Lohnarten und die FiBu-Konten auf den Originalzustand zurücksetzen

Unter Weitere Daten / Lohnarten können zu den Lohnarten individuell die FiBu-Konten, Soll/Haben , gesetzt werden. Damit kann unter Lohnkonto/FiBu-Auswertung die Liste individuell erstellt werden.

Sollen die Zuordnungen der Konten wieder auf den Ursprungszustand zurück gesetzt werden, dann muss wie folgt vorgegangen werden:

- 1. Unbedingt einer Datensicherung machen. Auf der Startseite die Datensicherung starten.
- 2. Dann die oben unter Tools/SQL-Manager öffnen.
- 3. Dort folgende SQL-Abfrage eingeben und ausführen. DELETE FROM Datei\_Lohnart

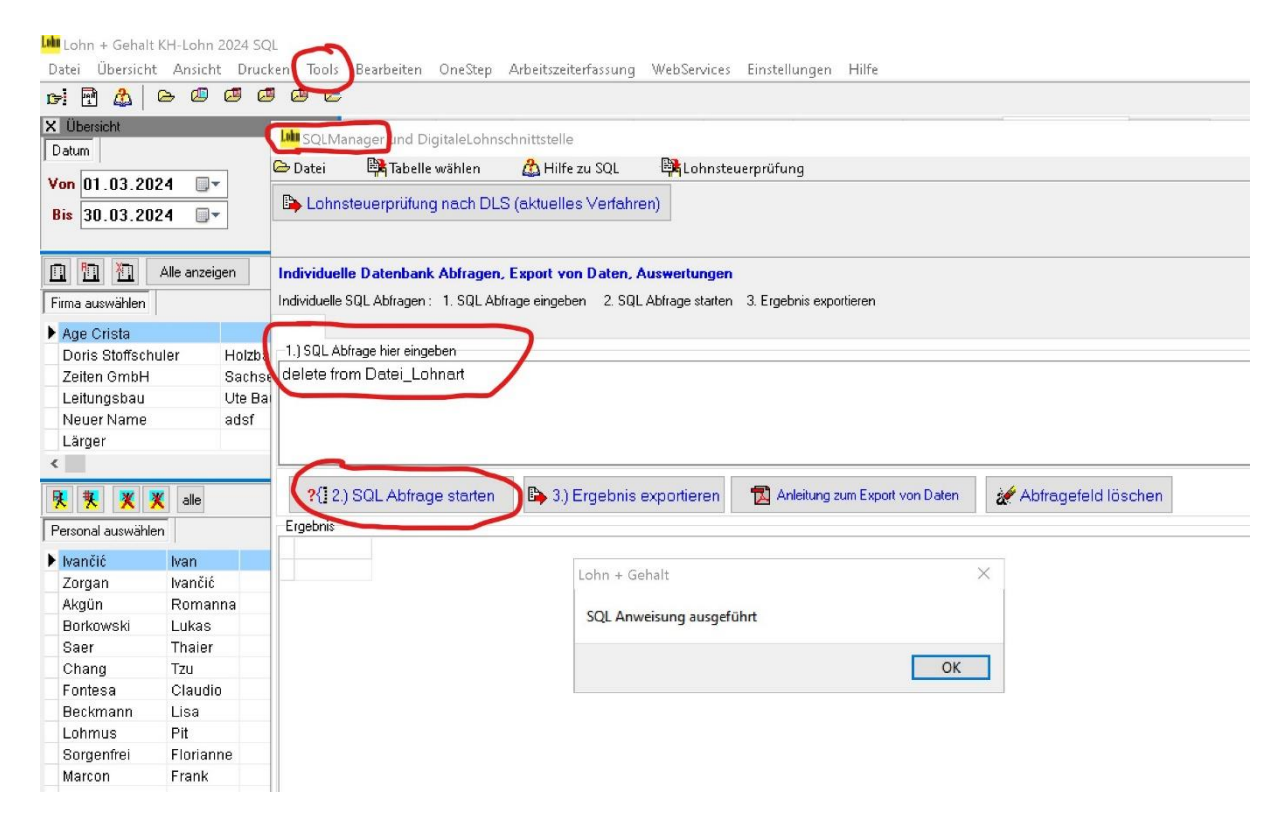

SQL Abfrage starten anklicken.

4. Jetzt Lohn beenden und neu starten. Damit werden die Lohnarten neu eingelesen.